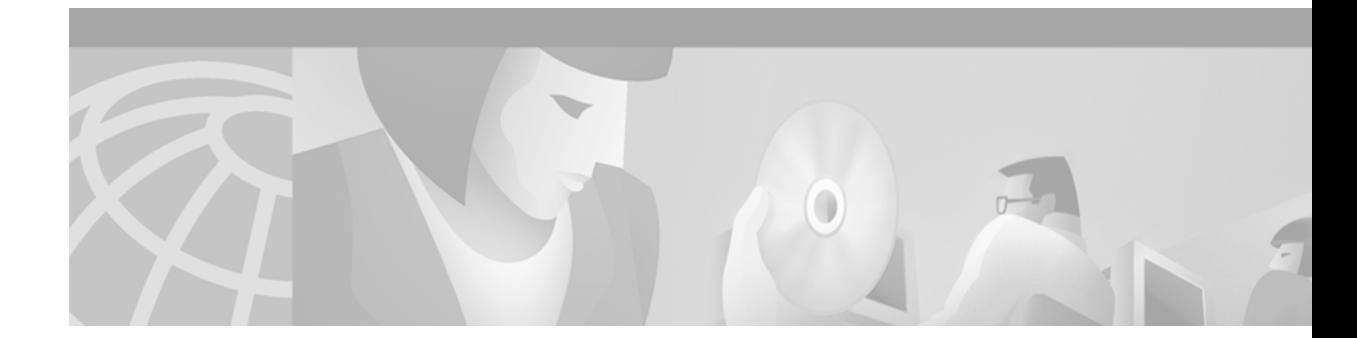

# **Inter-Domain Gatekeeper Security Enhancement**

#### **Feature History**

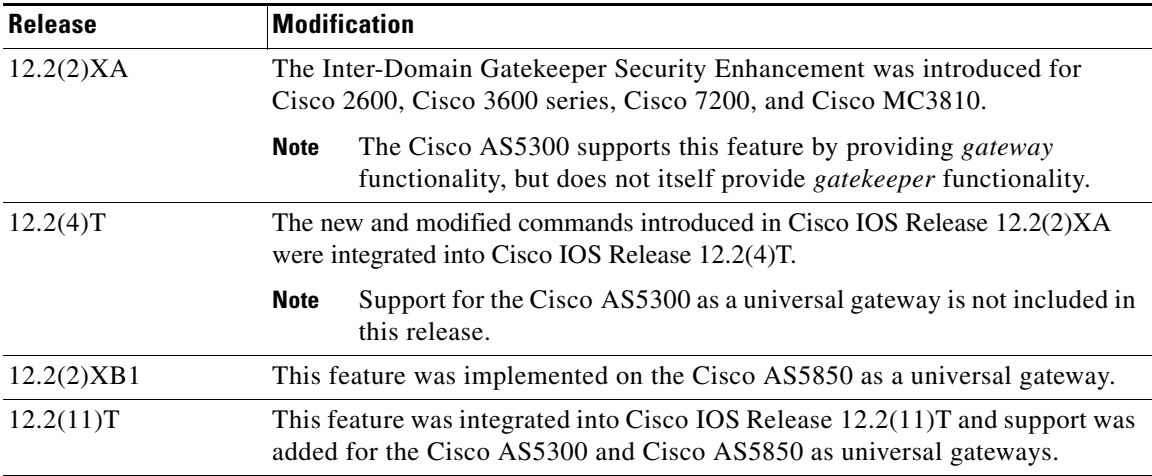

This document describes the Inter-Domain Gatekeeper Security Enhancement, including information about the benefits of the feature, supported platforms, related documents, and so on.

This document includes the following sections:

- [Feature Overview, page 2](#page-1-0)
- **•** [Supported Platforms, page 5](#page-4-0)
- **•** [Determining Platform Support Through Cisco Feature Navigator, page 6](#page-5-0)
- **•** [Configuration Tasks, page 6](#page-5-1)
- **•** [Configuration Examples, page 10](#page-9-0)
- **•** [Command Reference, page 12](#page-11-0)
- **•** [Glossary, page 19](#page-18-0)

 $\Gamma$ 

# <span id="page-1-0"></span>**Feature Overview**

The Inter-Domain Gatekeeper Security Enhancement provides a means of authenticating and authorizing H.323 calls between the administrative domains of Internet Telephone Service Providers (ITSPs).

An interzone ClearToken (IZCT) is generated in the originating gatekeeper when a location request (LRQ) is initiated or an admission confirmation (ACF) is about to be sent for an intrazone call within an ITSP's administrative domain. As the IZCT traverses through the routing path, each gatekeeper stamps the IZCT's destination gatekeeper ID with its own ID. This identifies when the IZCT is being passed over to another ITSP's domain. The IZCT is then sent back to the originating gateway in the location confirmation (LCF) message. The originating gateway passes the IZCT to the terminating gateway in the SETUP message. The terminating gatekeeper forwards the IZCT in the admission request (ARQ) answerCall field to the terminating gatekeeper, which then validates it.

ו

Within the IZCT format, the following information is required:

- **•** srcCarrierID —Source carrier identification
- **•** dstCarrierID Destination carrier identification
- **•** intCarrierID Intermediate carrier identification
- srcZone Source zone
- **•** dstZone Destination zone
- **•** interzone type
	- **–** INTRA\_DOMAIN\_CISCO
	- **–** INTER\_DOMAIN\_CISCO
	- **–** INTRA\_DOMAIN\_TERM\_NOT\_CISCO
	- **–** INTER\_DOMAIN\_ORIG\_NOT\_CISCO

[Figure 1](#page-2-0) shows a simple inter-ITSP diagram of the IZCT flow.

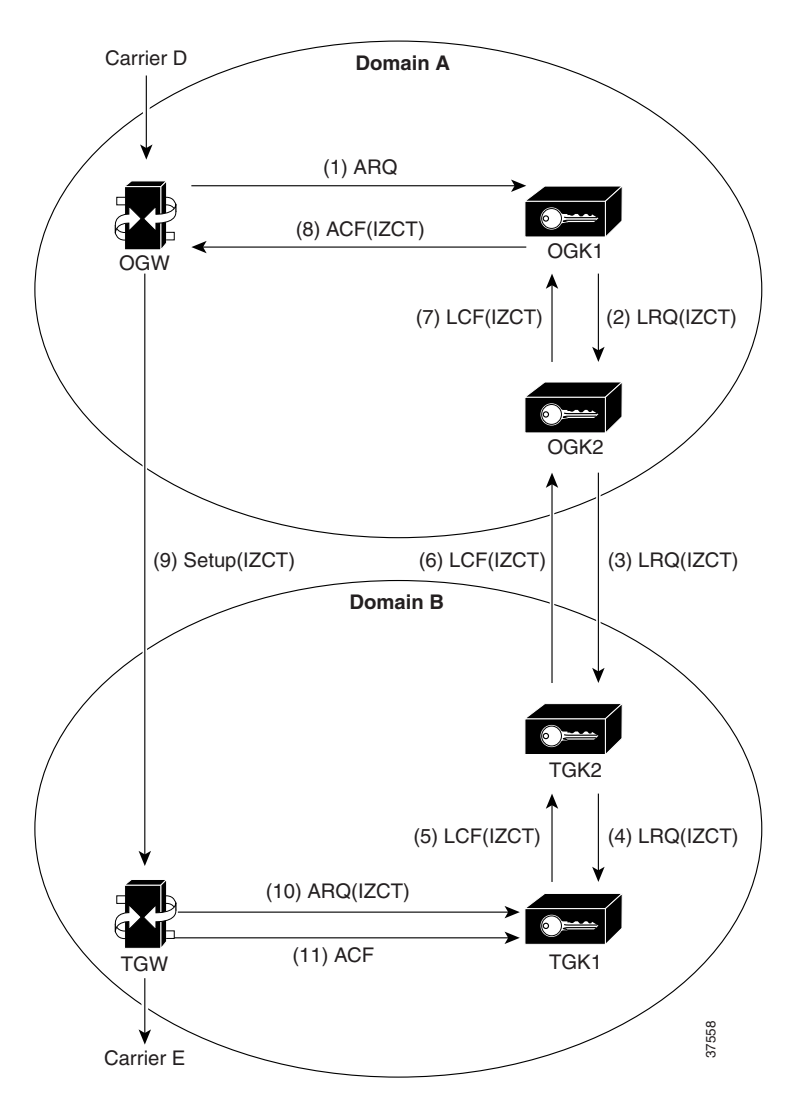

<span id="page-2-0"></span>*Figure 1 Inter-ITSP Diagram of the Inter-Domain Gatekeeper Security Enhancement Flow*

- **1.** The originating gateway sends an ARQ message with an interface description as a nonstandard field to originating gatekeeper 1 (OGK1). The interface description is treated as a source carrier identifier.
- **2.** Upon receiving the ARQ, OGK1 creates an IZCT with the following:
	- **–** srcCarrierID— source carrier identification, received from the ARQ
	- **–** dstCarrierID—destination carrier identification, received from the CSR
	- **–** intCarrierID—intermediate carrier identification, received from the CSR
	- **–** srcZone—source zone name or a cluster name if the GK is member of a cluster
	- **–** dstZone—destination zone is set to null
	- **–** interZoneType—interzone type is set to INTRA\_DOMAIN\_CISCO

The IZCT is sent in an LRQ to OGK2.

 $\mathbf I$ 

**3.** OGK2 determines that the LRQ did not come from a foreign domain, replaces the IZCT's srcZoneID with its ID (or cluster name, if the gatekeeper is member of a cluster), and forwards the LRQ with the updated IZCT to terminating gatekeeper 2 (TGK2).

- **4.** TGK2 determines that the LRQ came from a foreign domain, updates the IZCT's dstZone with its own ID (or cluster name, if the GK is member of a cluster) and the interZoneType as INTER\_DOMAIN\_CISCO, and passes the updated IZCT to TGK1. TGK2 treats the zone from which an LRQ is received as foreign-domain zone in either of the following two scenarios:
	- **a.** The TGK2's remote zone list does not contain the zone from which an LRQ is received.
	- **b.** The TGK2's remote zone list contains the zone from which an LRQ is received and the zone is marked with a foreign-domain flag. For details on how to mark a zone as foreign-domain, refer to the ["Configuration Tasks" section on page 6.](#page-5-1)
- **5.** TGK1 updates the IZCT's dstCarrierID to Carrier E, which is determined by the routing process; generates a hash with the IZCT's password; and sends an LCF with the updated IZCT in it. If TGK1 is a clustered GK, then the IZCT password is identical across the cluster.
- **6.** TGK2 forwards the LCF to OGK2.
- **7.** OGK2 forwards the LCF to OGK1.
- **8.** OGK1 extracts the IZCT from the LCF and sends it in an ACF to the OGW.
- **9.** The OGW sends the IZCT to the TGW in the H.225 SETUP message.
- **10.** The TGW passes the IZCT to the TGK1 in an ARQ answerCall.
- **11.** TGK1 authenticates the destination IZCT successfully, because TGK1generated the hash in the IZCT.

**Note** In the case of an inter-ITSP call, border zones (in the above example, OGK2 and TGK2) are identified as the srcZone and dstZone of the IZCT that is returned in the ACF to the OGW. If the call is intra-ITSP, leaf zones are identified as the srcZone and dstZone of the IZCT that is returned in the ACF to the OGW.

### **Benefits**

• Provides security for wholesale providers by supporting authentication and authorization capability for internet telephony calls between foreign other ITSP domains.

Ι

**•** Provides the security functionality necessary for billing and settlement.

### **Related Features and Technologies**

**•** Settlements for Packet Voice, Phase 2

### **Related Documents**

Cisco customer documentation:

- **•** *Settlements for Packet Voice, Phase 2*
- **•** *Cisco IOS Voice, Video, and Fax Configuration Guide*, Release 12.2
- **•** *Voice Features for Cisco 3600 Series Routers*
- **•** *Configuring H.323 VoIP Gateway for Cisco Access Platforms*
- **•** *Configuring H.323 VoIP Gatekeeper for Cisco Access Platforms*
- **•** *Configuring Interactive Voice Response for Cisco Access Platforms*
- **•** *Certification Authority Interoperability*
- **•** *Cisco IOS Security Configuration Guide*
- **•** *Cisco IP Security and Encryption Overview*

Other documentation:

- **•** *Token Card and Cisco Secure Authentication Support*
- **•** *The SSL Protocol Version 3.0 as amended SSL 3.0 Errata of August 26, 1996*

# <span id="page-4-0"></span>**Supported Platforms**

These platforms support Gatekeeper functionality for this feature:

- **•** Cisco 2600
- **•** Cisco 3600 series (includes the 3620, 3640, and 3660)
- **•** Cisco 7200
- **•** Cisco MC3810

#### *Table 1 Platforms and Images That Support Gatekeeper Functionality*

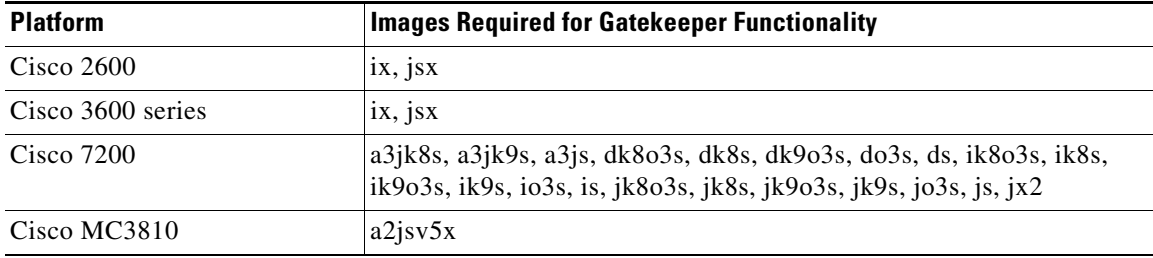

These platforms support Gateway functionality for this feature:

- **•** Cisco 2600
- **•** Cisco 3600 series
- **•** Cisco 7200
- **•** Cisco AS5300(gateway functionality only)
- **•** Cisco AS5850 (gateway functionality only)

#### *Table 2 Cisco IOS Release and Platform Support for this Feature*

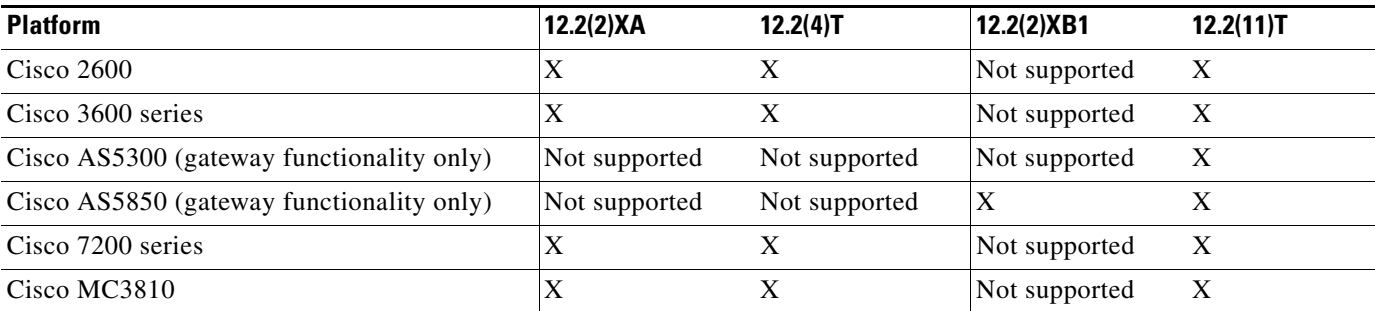

#### <span id="page-5-0"></span>**Determining Platform Support Through Cisco Feature Navigator**

Cisco IOS software is packaged in feature sets that support specific platforms. To get updated information regarding platform support for this feature, access Cisco Feature Navigator. Cisco Feature Navigator dynamically updates the list of supported platforms as new platform support is added for the feature.

Cisco Feature Navigator is a web-based tool that enables you to determine which Cisco IOS software images support a specific set of features and which features are supported in a specific Cisco IOS image. You can search by feature or release. Under the release section, you can compare releases side by side to display both the features unique to each software release and the features in common.

To access Cisco Feature Navigator, you must have an account on Cisco.com. If you have forgotten or lost your account information, send a blank e-mail to cco-locksmith@cisco.com. An automatic check will verify that your e-mail address is registered with Cisco.com. If the check is successful, account details with a new random password will be e-mailed to you. Qualified users can establish an account on Cisco.com by following the directions at [http://www.cisco.com/register.](http://www.cisco.com/register)

Cisco Feature Navigator is updated regularly when major Cisco IOS software releases and technology releases occur. For the most current information, go to the Cisco Feature Navigator home page at the following URL:

<http://www.cisco.com/go/fn>

#### **Availability of Cisco IOS Software Images**

Platform support for particular Cisco IOS software releases is dependent on the availability of the software images for those platforms. Software images for some platforms may be deferred, delayed, or changed without prior notice. For updated information about platform support and availability of software images for each Cisco IOS software release, refer to the online release notes or, if supported, Cisco Feature Navigator.

## **Supported Standards, MIBs, and RFCs**

#### **Standards**

No new or modified standards are supported by this feature.

#### **MIBs**

No new or modified MIBs are supported by this feature.

To obtain lists of supported MIBs by platform and Cisco IOS release, and to download MIB modules, go to the Cisco MIB web site on Cisco Connection Online (CCO) at http://www.cisco.com/public/sw-center/netmgmt/cmtk/mibs.shtml.

#### **RFCs**

No new or modified RFCs are supported by this feature.

# <span id="page-5-1"></span>**Configuration Tasks**

See the following section for configuration tasks for the Inter-Domain Gatekeeper Security Enhancement.

I

**•** [Configuring the Domain Zones and IZCT Password](#page-6-0) (Required)

### <span id="page-6-0"></span>**Configuring the Domain Zones and IZCT Password**

 $\overline{\phantom{a}}$ 

The main tasks are marking foreign and local domain zones and setting up an IZCT password for use in all the zones. To configure the domain zones and IZCT password, perform the following steps beginning in global configuration mode.

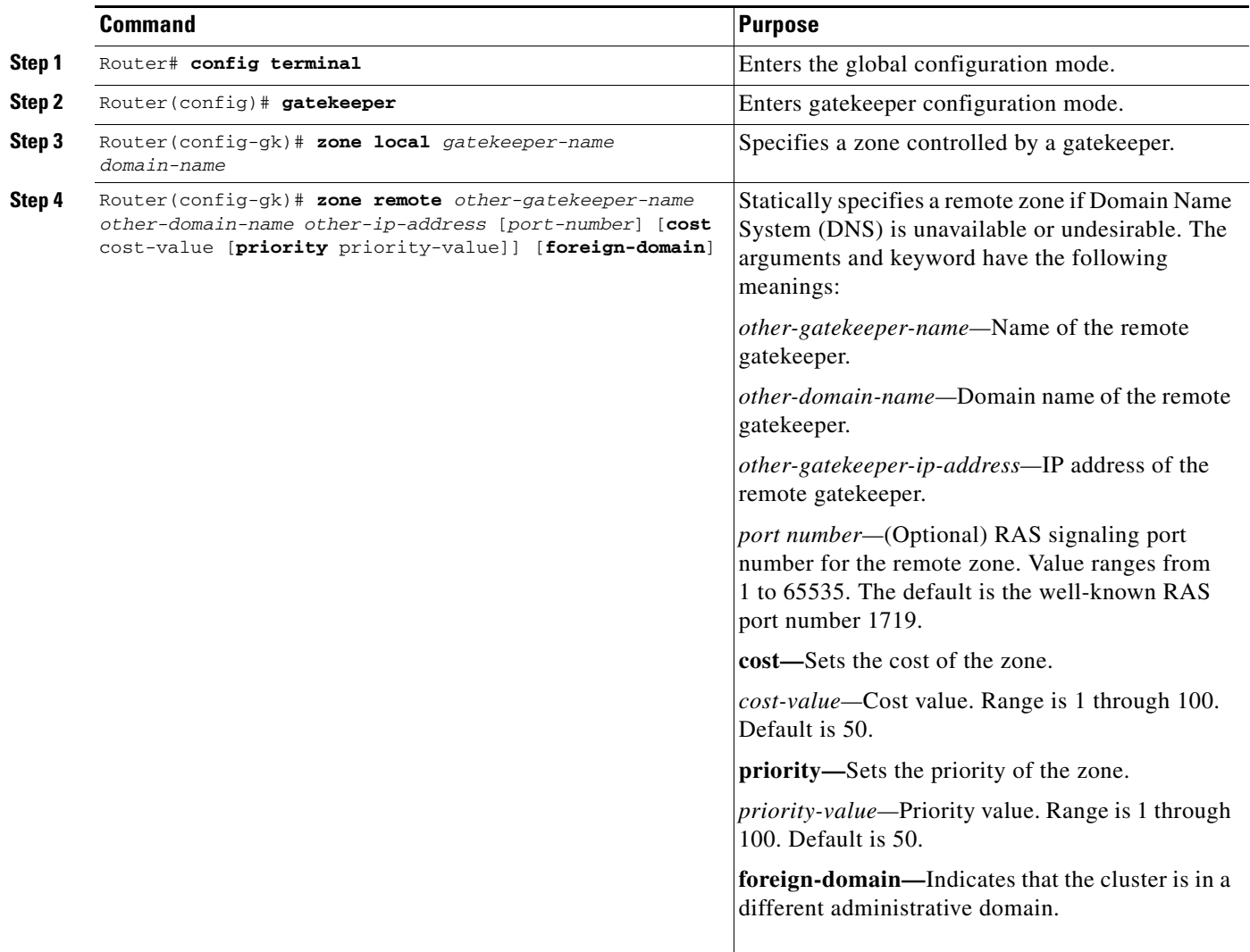

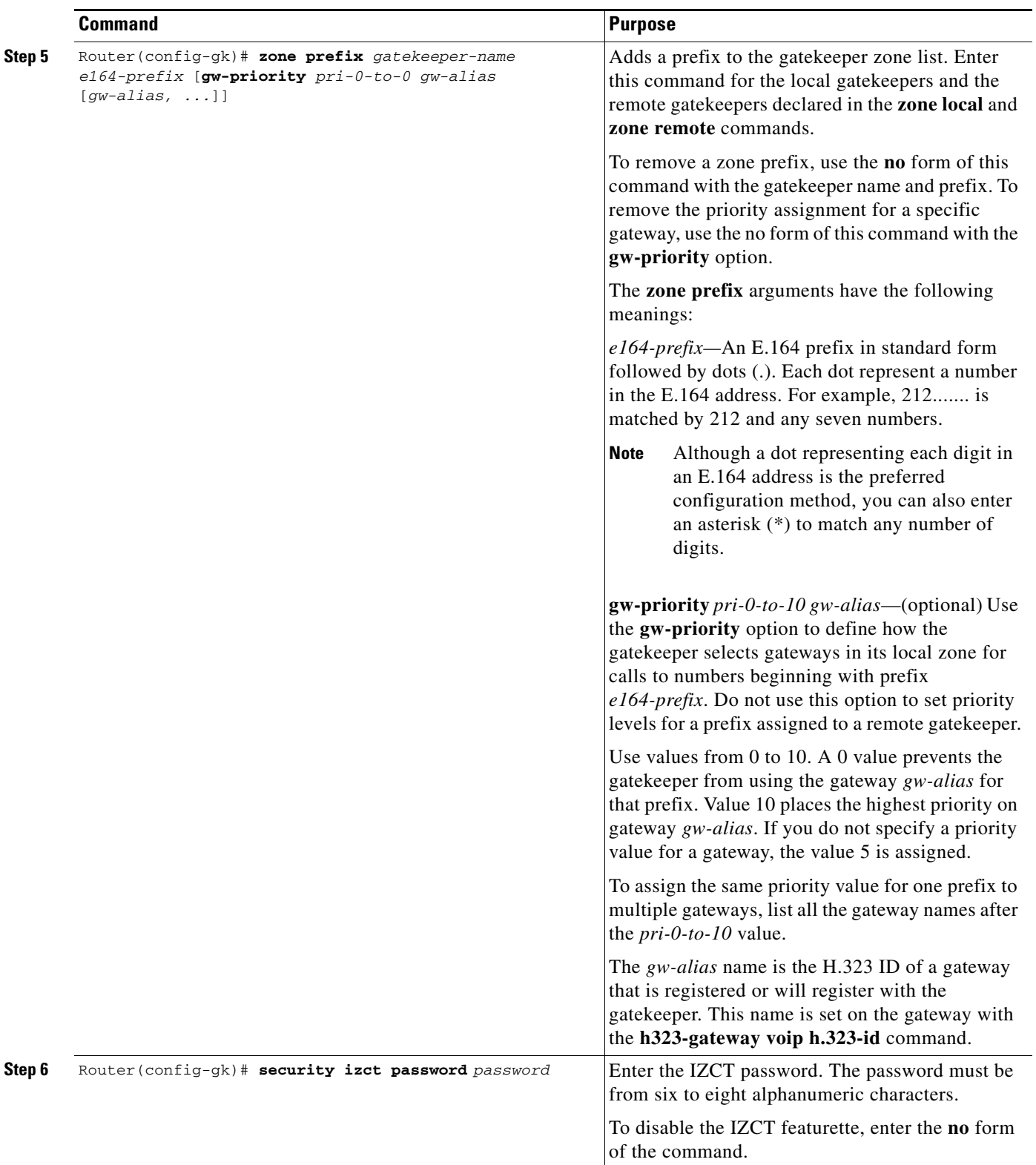

 $\mathbf{l}$ 

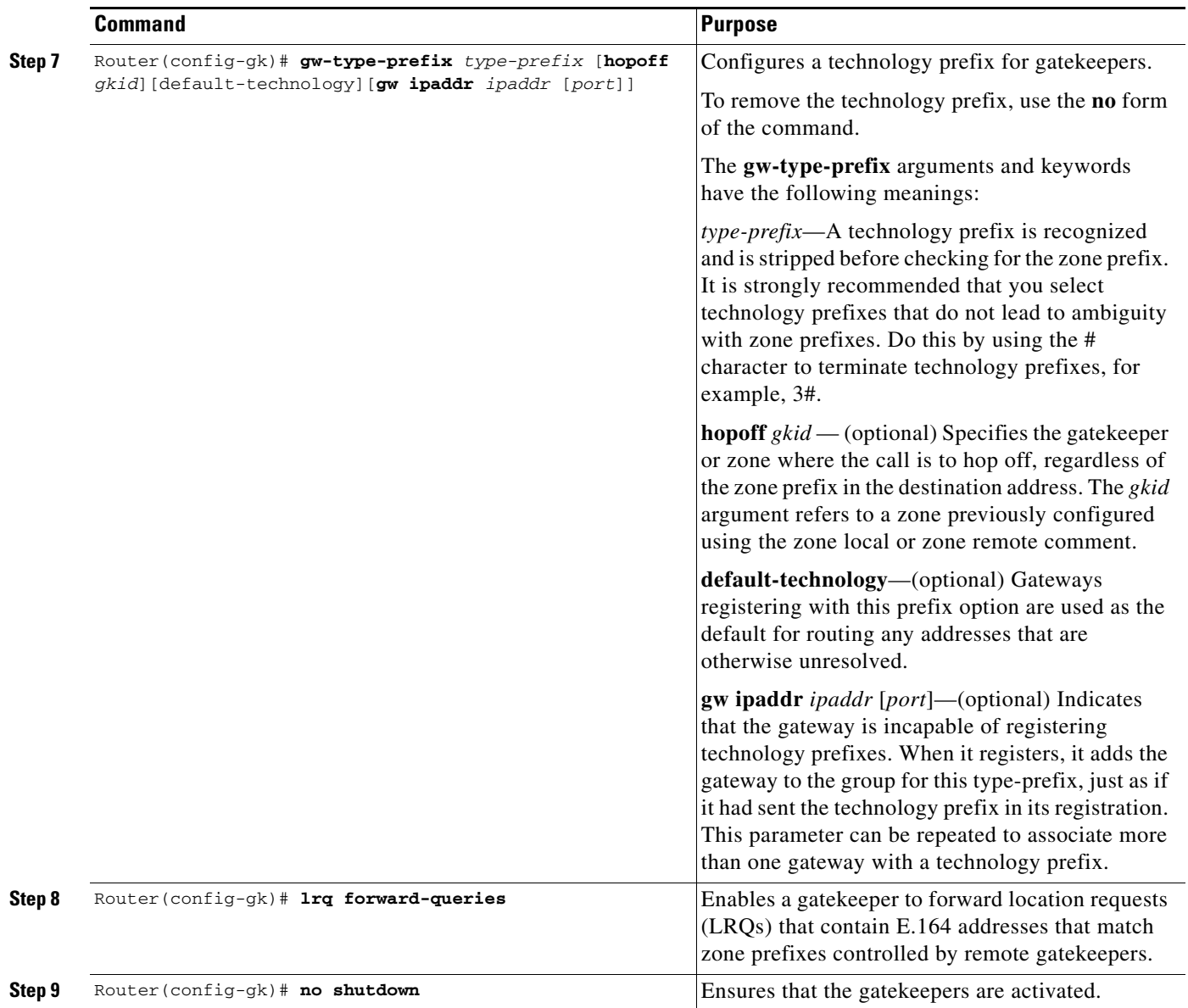

### **Verifying that the IZCT Is Enabled**

 $\overline{\phantom{a}}$ 

To verify that the IZCT is enabled, use the **show run** command. The following **show run** example shows that an IZCT password is enabled.

```
gatekeeper 
zone local 35_dirgk cisco.com 172.18.198.196 
zone remote 40_gatekeeper cisco.com 172.18.198.91 1719 
zone remote 34_dirgk cisco.com 172.18.198.197 1719 foreign-domain 
zone prefix 40_gatekeeper 408* 
zone prefix 34_dirgk * 
security izct password ABCDEF 
lrq forward-queries 
no shutdown
```
# <span id="page-9-0"></span>**Configuration Examples**

This section provides the following configuration examples:

- **•** [Originating Gatekeeper 1 Example](#page-9-1)
- **•** [Terminating Gatekeeper 1 Example](#page-9-2)
- **•** [Originating Gatekeeper 2 Example](#page-10-0)
- **•** [Terminating Gatekeeper 2 Example](#page-10-1)

### <span id="page-9-1"></span>**Originating Gatekeeper 1 Example**

All of the configuration examples are for the set-up diagram shown in [Figure 2](#page-9-3). One IZCT password is enabled for all of the gatekeepers.

Ι

config terminal gatekeeper zone local 39\_gatekeeper cisco.com 172.18.198.92 zone remote 34\_dirgk cisco.com 172.18.198.197 1719 zone prefix 39\_gatekeeper 919\* zone prefix 34\_dirgk \* security izct password cisco OGK1 (39\_gatekeeper) OGW 37625 TGK1 (40\_gatekeeper) OG2 (34\_dirgk) TGW2 (35\_dirgk) **TGW** 

gw-type-prefix 1#\* default-technology

zone local 40\_gatekeeper cisco.com 172.18.198.91 zone remote 35\_dirgk cisco.com 172.18.198.196 1719

#### <span id="page-9-3"></span>*Figure 2 Set-Up Diagram for the Example Configuration*

zone prefix 40\_gatekeeper 408\*

gw-type-prefix 1#\* default-technology

zone prefix 35\_dirgk \* security izct password cisco

**Cisco IOS Release 12.2(2)XB and 12.2(11)T**

no shutdown

<span id="page-9-2"></span> **Terminating Gatekeeper 1 Example**

config terminal gatekeeper

no shutdown

**10**

### <span id="page-10-0"></span> **Originating Gatekeeper 2 Example**

```
config terminal
gatekeeper
zone local 34_dirgk cisco.com 172.18.198.197
zone remote 39_gatekeeper cisco.com 172.18.198.92 1719 
 zone remote 35_dirgk cisco.com 172.18.198.196 1719 
zone prefix 39_gatekeeper 919*
zone prefix 35_dirgk *
security izct password cisco
lrq forward-queries
no shutdown
```
### <span id="page-10-1"></span> **Terminating Gatekeeper 2 Example**

 $\Gamma$ 

```
config terminal
gatekeeper
 zone local 35_dirgk cisco.com 172.18.198.196
zone remote 40_gatekeeper cisco.com 172.18.198.91 1719 
zone remote 34_dirgk cisco.com 172.18.198.197 1719 foreign-domain
zone prefix 40_gatekeeper 408*
zone prefix 34_dirgk *
security izct password cisco
lrq forward-queries
no shutdown
```
# <span id="page-11-0"></span>**Command Reference**

This feature introduces one new command and two modified commands. All other commands used with this feature are documented in the Cisco IOS Release 12.2 command reference publications.

 $\mathsf I$ 

New Command:

**• [security izct password](#page-12-0)**

Modified Commands:

- **• [zone cluster remote](#page-14-0)**
- **• [zone remote](#page-16-0)**

# <span id="page-12-0"></span>**security izct password**

 $\overline{\phantom{a}}$ 

To enable generation of the interzone ClearToken (IZCT) password, use the **security izct password** command. To disable IZCT generation, use the **no** form of this command.

**security izct password** *password*

**no security izct password** *password*

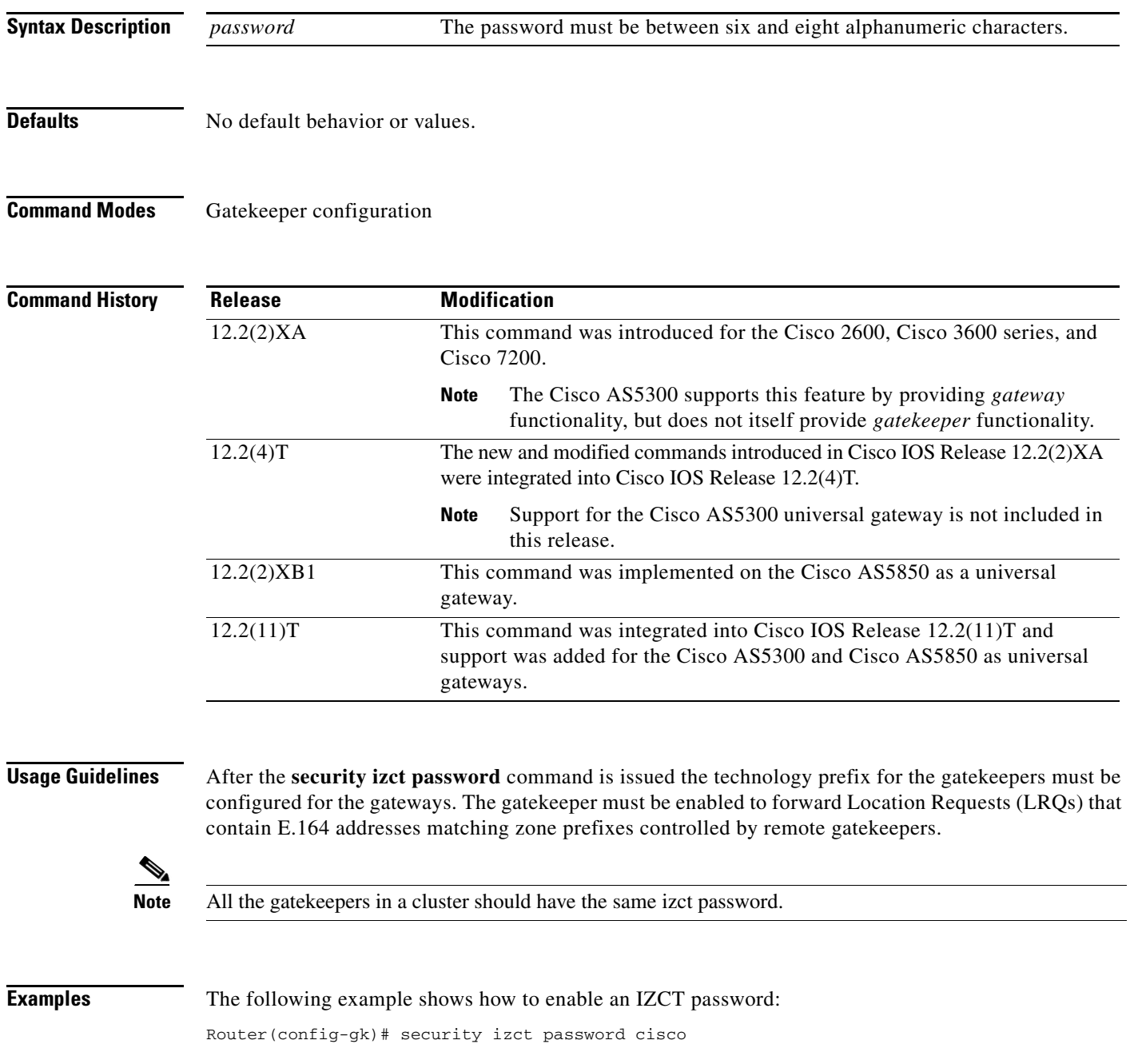

### **Related Comma**

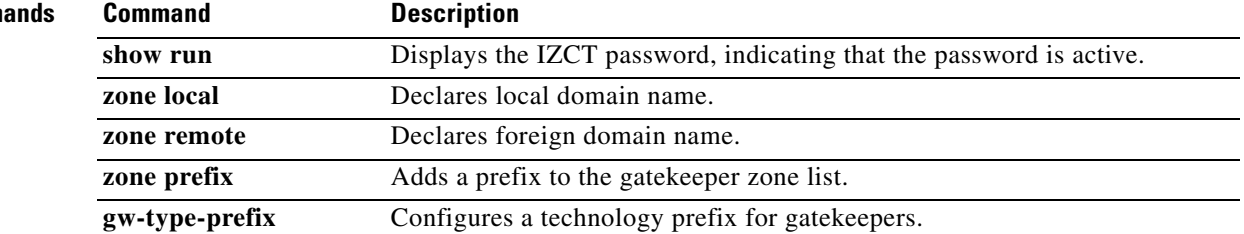

# <span id="page-14-0"></span>**zone cluster remote**

To define a remote grouping of gatekeepers, including the gatekeeper that you are configuring, use the **zone cluster remote** gatekeeper configuration command. To disable, use the **no** form of this command.

**zone cluster remote** c*luster name* [**cost** *cost-value* [**priority** *priority-value*]] [**foreign-domain**]

**no zone cluster remote**

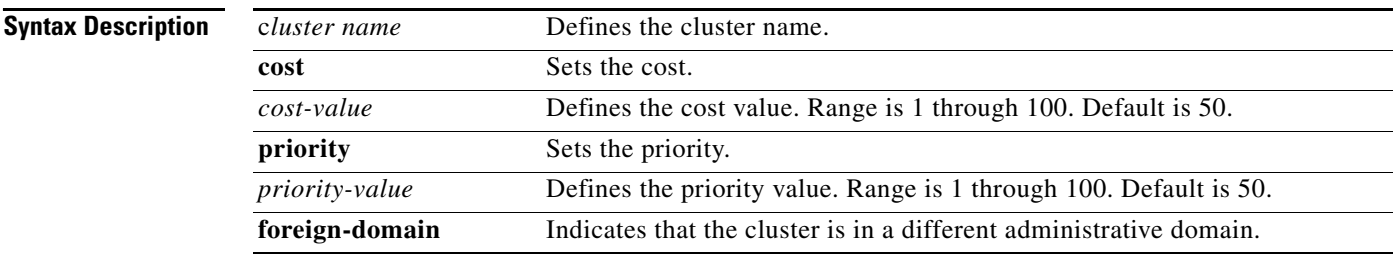

**Defaults** No default behavior or values.

### **Command Modes** Gatekeeper configuration

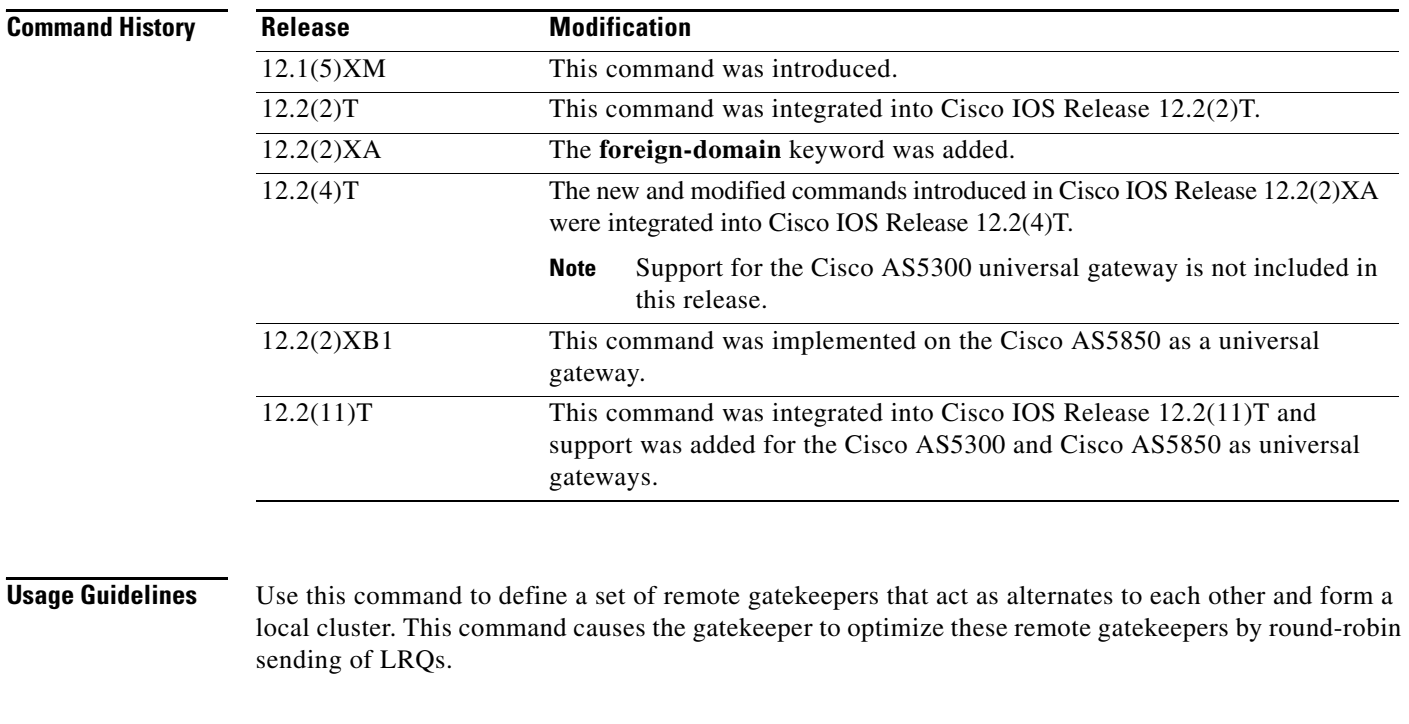

 $\Gamma$ 

**Examples** The following example shows how to define a remote grouping of gatekeepers:

Router(config-gk)# **zone cluster remote AsiaCluster cost 70 priority 10**

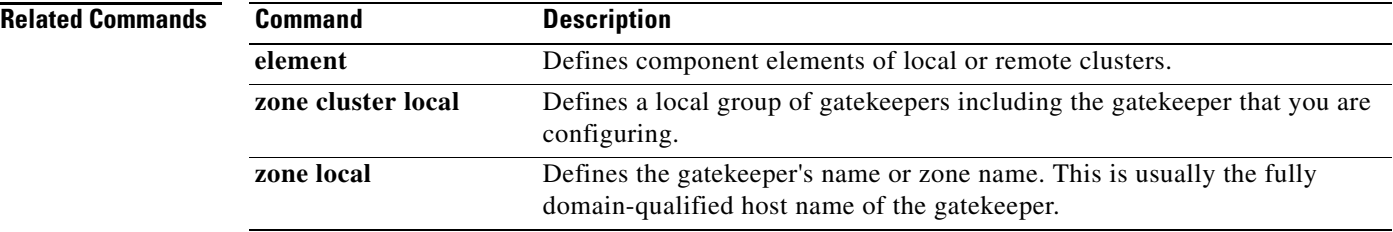

 $\overline{\mathbf{I}}$ 

### <span id="page-16-0"></span>**zone remote**

To statically specify a remote zone if domain name service (DNS) is unavailable or undesirable, use the **zone remote** command in gatekeeper configuration mode. To remove the remote zone, use the **no** form of this command.

**zone remote** *other-gatekeeper-name other-domain-name other-gatekeeper-ip-address*  [*port-number*][**cost** *cost-value* [**priority** *priority-value*]] [**foreign-domain**]

**no zone remote** *other-gatekeeper-name other-domain-name other-gatekeeper-ip-address*  [*port-number*][**cost** *cost-value* [**priority** *priority-value*]] [**foreign-domain**]

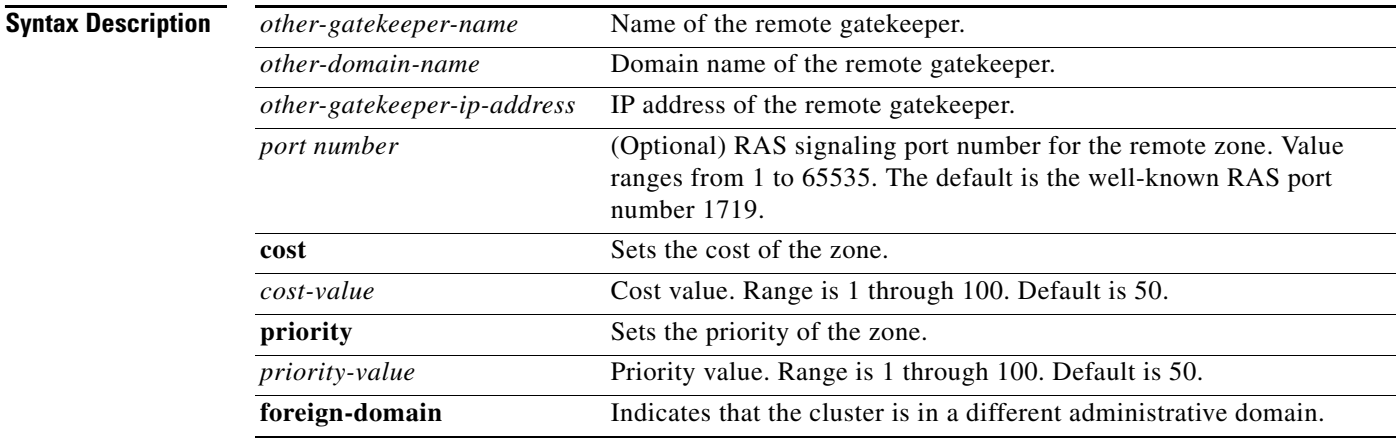

I

**Defaults** No remote zone is defined. DNS locates the remote zone.

### **Command Modes** Gatekeeper configuration

**Command History** Release **Modification** 11.3 (2)NA and 12.0(3)T This command was introduced. 12.1(5)XM The **cost** and **priority** keywords were added. 12.2(2)T This command was integrated into Cisco IOS Release 12.2(2)T. 12.2(2)XA The **domain-foreign** keyword was added. 12.2(4)T The new and modified commands introduced in Cisco IOS Release 12.2(2)XA were integrated into Cisco IOS Release 12.2(4)T. **Note** Support for the Cisco AS5300 universal gateway is not included in this release. 12.2(2)XB1 This command was implemented on the Cisco AS5850 as a universal gateway. 12.2(11)T This command was integrated into Cisco IOS Release 12.2(11)T and support was added for the Cisco AS5300 and Cisco AS5850 as universal gateways.

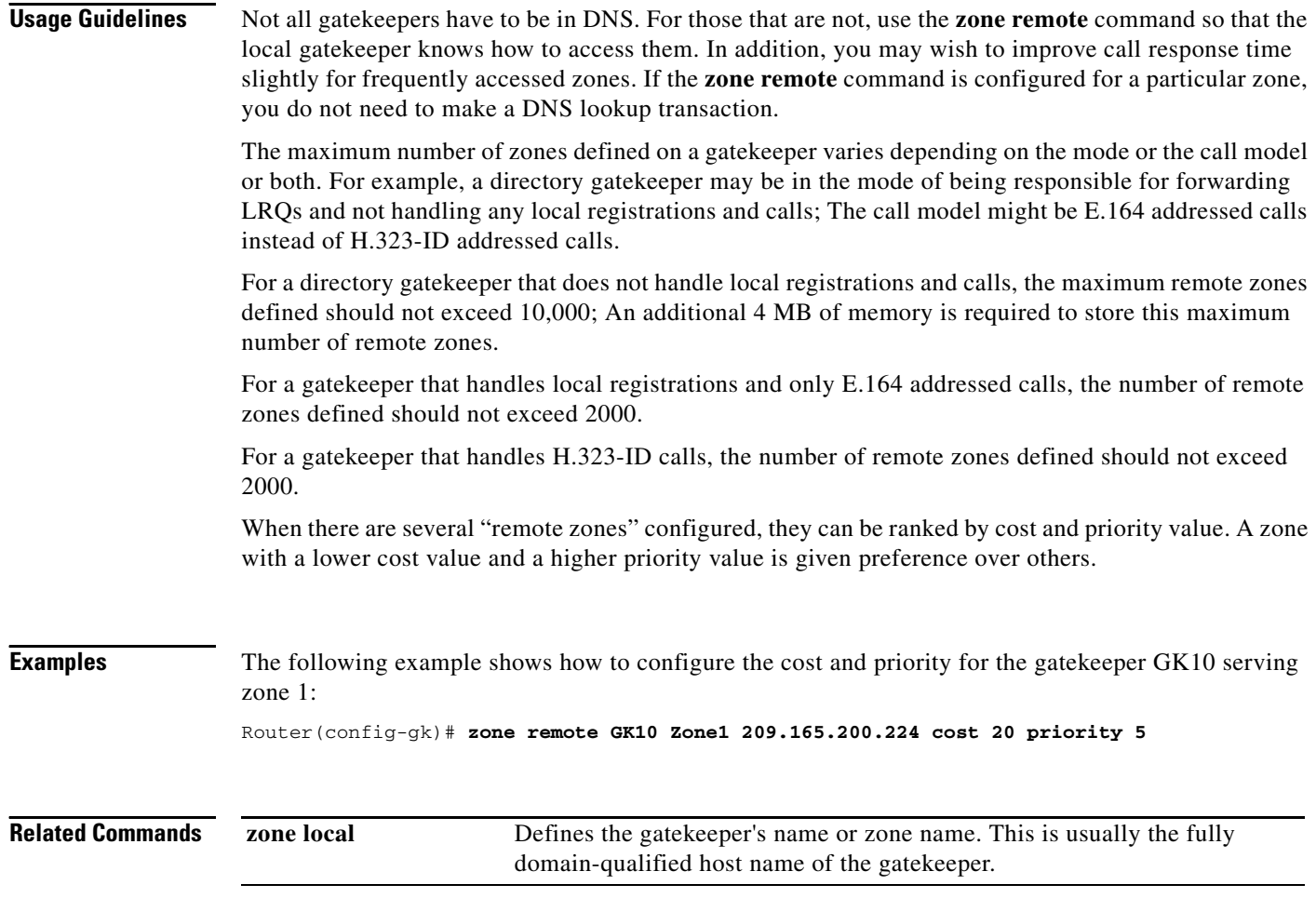

 $\overline{\phantom{a}}$ 

# <span id="page-18-0"></span>**Glossary**

**ACF**—RAS message sent as an admission confirmation.

**answer call**— When an ARQ is sent by the terminating gateway.

**ARQ**—RAS message sent as an admission request.

**ClearToken**—Token that provides data in a clear text format.

**CSR**—Carrier-Sensitive Routing

**domain**—A portion of the naming hierarchy tree that refers to general groupings of networks based on organization-type or geography.

**ITSP**—Internet Telephony Service Providers

**IZCT**—Interzone ClearToken (IZCT)

**H.323**—An International Telecommunication Union (ITU-T) standard that describes packet-based video, audio, and data conferencing. H.323 is an umbrella standard that describes the architecture of the conferencing system and refers to a set of other standards (H.245, H.225.0, and Q.931) to describe its actual protocol.

**LCF**—RAS message sent as a location confirmation.

**LRQ**—RAS message sent as a location request.

**gatekeeper—**A gatekeeper maintains a registry of devices in the multimedia network. The devices register with the gatekeeper at startup, and request admission to a call from the gatekeeper.

The gatekeeper is an H.323 entity that provides address translation and control access to the network for H.323 terminals and gateways. The gatekeeper may provide other services to the H.323 terminals and gateways, such as bandwidth management and locating gateways.

**gatekeeper cluster**—A group of alternate gatekeepers.

**gateway**—A gateway allows H.323 terminals to communicate with non-H.323 terminals by converting protocols. A gateway is the point at which a circuit-switched call is encoded and repackaged into IP packets. An H.323 gateway is an endpoint that provides real-time, two-way communications between H.323 terminals on the network and other ITU-T terminals in the WAN, or to another H.323 gateway.

**GK**—Gatekeeper (see gatekeeper)

**OGK**—Originating gatekeeper where the packet is issued (see also gatekeeper).

**OGW**—Originating gateway, see gateway

**OSP**—Open Settlement Protocol

**RAS**—Registration, admission, and status protocol. This is the protocol that is used between endpoints and the gatekeeper to perform management functions. The RAS signaling function performs registration, admissions, bandwidth changes, status, and disengage procedures between the VoIP gateway and the gatekeeper.

**TGK**—Terminating gatekeeper, see gatekeeper

**TGW**—Terminating gateway, see gateway

**token**—A frame that contains control information. Possession of the token allows a network device to transmit data onto the network.

**zone**—A collection of components, such as terminals and gateways, managed by a single gatekeeper.

**Glossary**

 $\mathbf I$